# **Clear Data Protection Network Configuration in Hyperflex**

## **Contents**

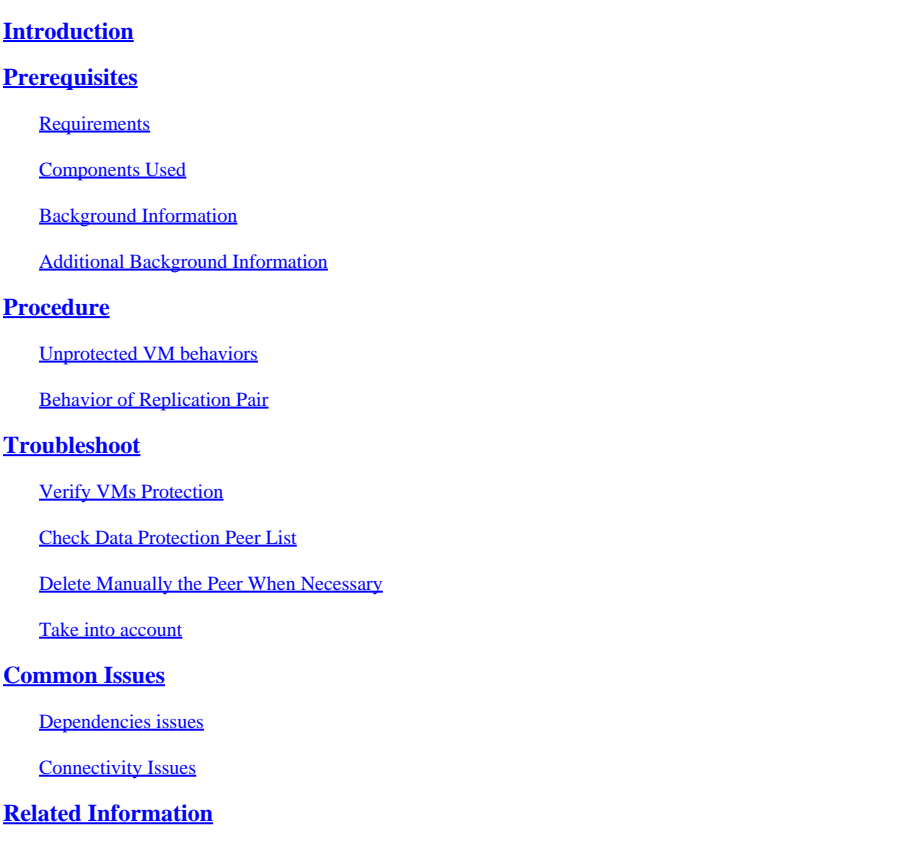

### <span id="page-0-0"></span>**Introduction**

<span id="page-0-1"></span>This document describes how to clear the replication in Hyperflex.

### **Prerequisites**

### <span id="page-0-2"></span>**Requirements**

Cisco recommends knowledge in these topics:

- Unified Computing System Manager (UCSM)
- HyperFlex
- vCenter
- Networking
- DNS

#### <span id="page-0-3"></span>**Components Used**

The information in this document is based on these software and hardware versions:

- HyperFlex Connect 5.0.2d
- Hyperflex Stretch Cluster
- Hyperflex Standard Cluster
- UCSM 4.2(11)
- vCenter 7.0 U3

The information in this document was created from the devices in a specific lab environment. All of the devices used in this document started with a cleared (default) configuration. If your network is live, ensure that you understand the potential impact of any command.

#### <span id="page-1-0"></span>**Background Information**

Replication configuration can be cleared if necessary, clusters can be paired with new targets, to do that, the current replication configuration needs to be cleared from the cluster.

#### <span id="page-1-1"></span>**Additional Background Information**

- For clearing the data protection, you must unprotect all the VMs. Then, remove them from the protection groups.
- Protection Groups can remain on the cluster if no VMs belong to them.
- Ensure dependencies from replication pairs are removed in both types of clusters, local and remote.
- Administrator access for both clusters is required for this operation.

### <span id="page-1-2"></span>**Procedure**

Step 1. Log into the Hyperflex system as administrator and go to the **Replication** option in the left action pane:

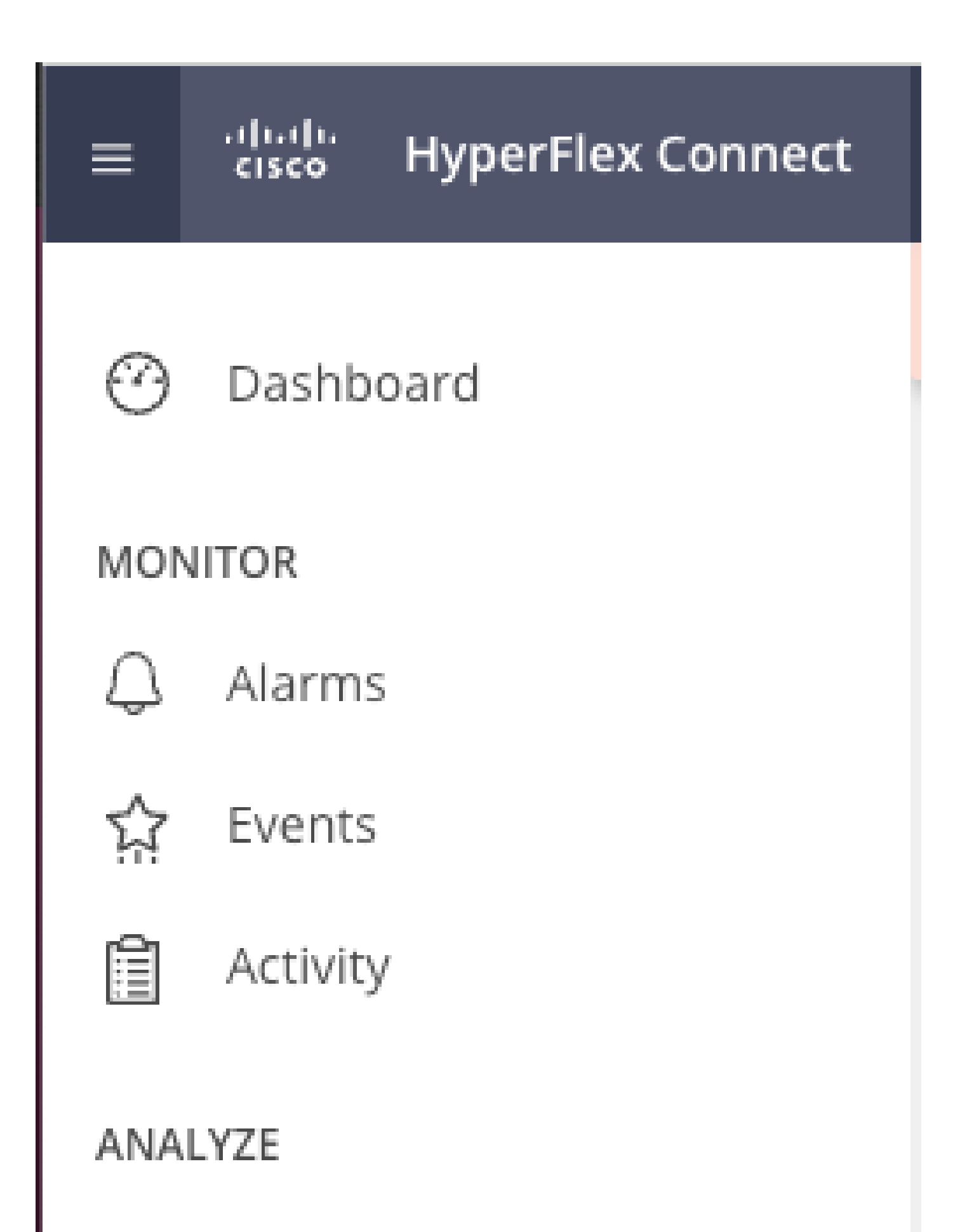

<span id="page-2-0"></span>inn Performance

• When the VM is not removed from the protection, use ping to test connectivity, and check if the eth2 is running. If there is no connectivity and the eth2is not running,open a case with TAC.

It is a best practice to delete the protection groups if no VMs belong to them. This is not required.

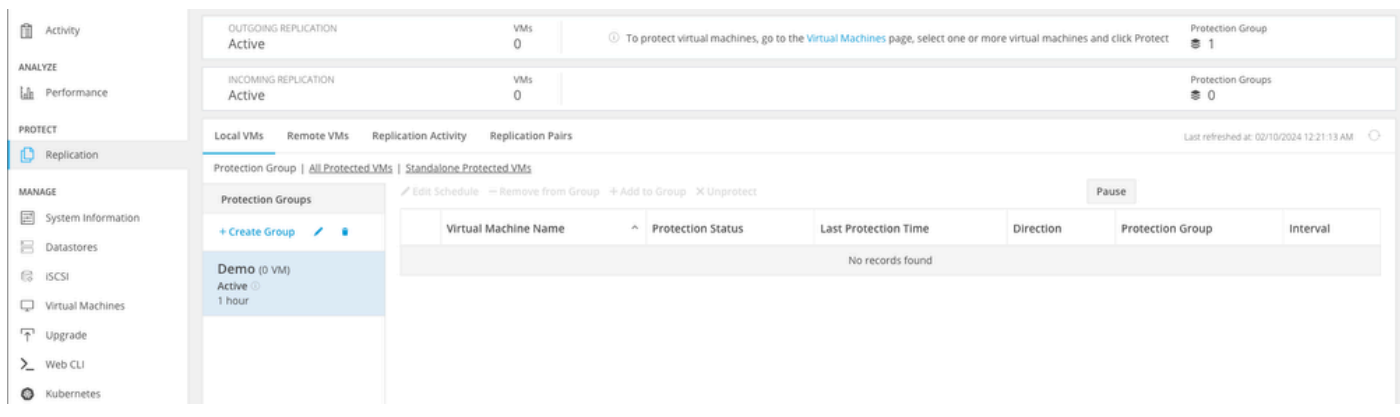

*Delete Protection Groups*

A prompt ask you if you want to delete the protection group. Click **Delete**:

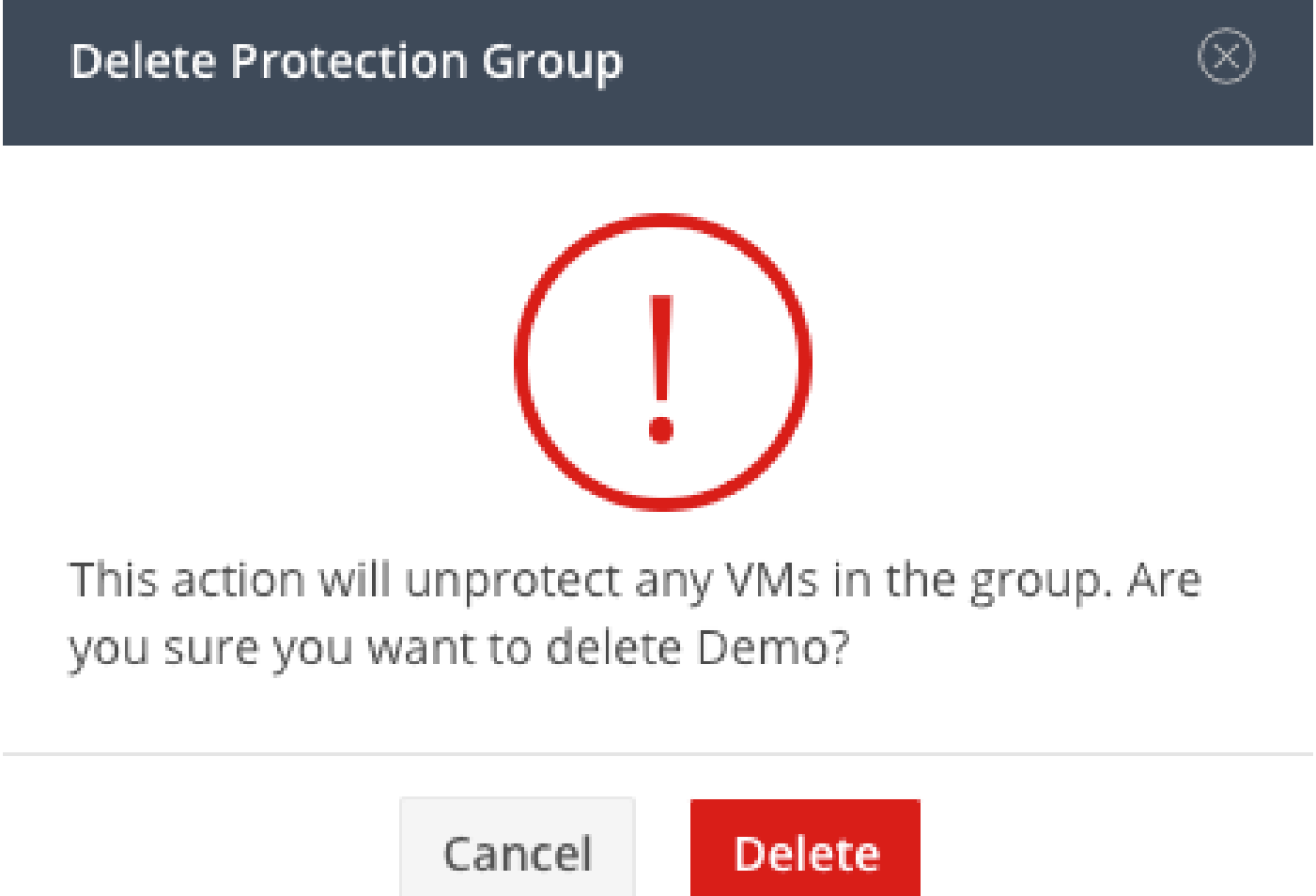

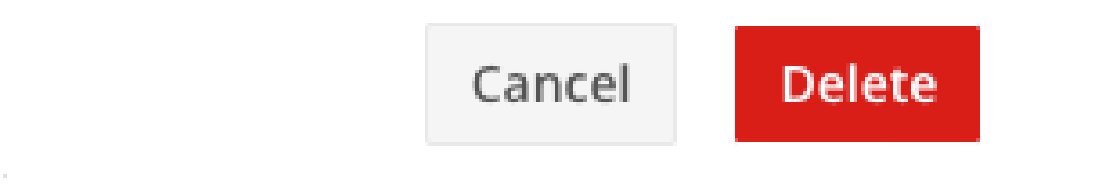

*Protection Group Deletion Confirmation*

Step 4. Remove datastore mapping and select **Replication> Replication Pairs>Edit**.

| PROTECT                          | Local VMs<br>Remote VMs                    | <b>Replication Activity</b> | <b>Replication Pairs</b> |                              |                              |                              |                       | Last refreshed at 02/10/2024 1:51:26 AM $\qquad \bigcirc$ |
|----------------------------------|--------------------------------------------|-----------------------------|--------------------------|------------------------------|------------------------------|------------------------------|-----------------------|-----------------------------------------------------------|
| Replication                      | ni Create Replication Pair / Edit X Delete |                             |                          |                              |                              |                              |                       | 山い<br>Filter                                              |
| MANAGE                           | Name                                       | - Remote Cluster            | Remote Cluster Status    | VMs Outgoing                 | <b>Replications Outgoing</b> | VMs Incoming                 | Replications Incoming | Mapped Datastores                                         |
| System Information<br>Datastores | ReplicationDemo                            |                             | Online                   | 0 VMs<br>0 Protection Groups | $\circ$                      | 0 VMs<br>0 Protection Groups | $\circ$               |                                                           |
| G ISCSI                          | $1 - 1$ of $1$                             |                             |                          |                              |                              |                              |                       |                                                           |
| Virtual Machines                 |                                            |                             |                          |                              |                              |                              |                       |                                                           |
| T Upgrade<br>> Web CLI           |                                            |                             |                          |                              |                              |                              |                       |                                                           |
| C Kubernetes                     |                                            |                             |                          |                              |                              |                              |                       |                                                           |

*Remove Datastore Dependencies*

You are prompted to select which datastores to unmapped. Select the remote and choose the **Do not map this datastore** option for each of the mapped datastores. Then click on **Map Datastore**.

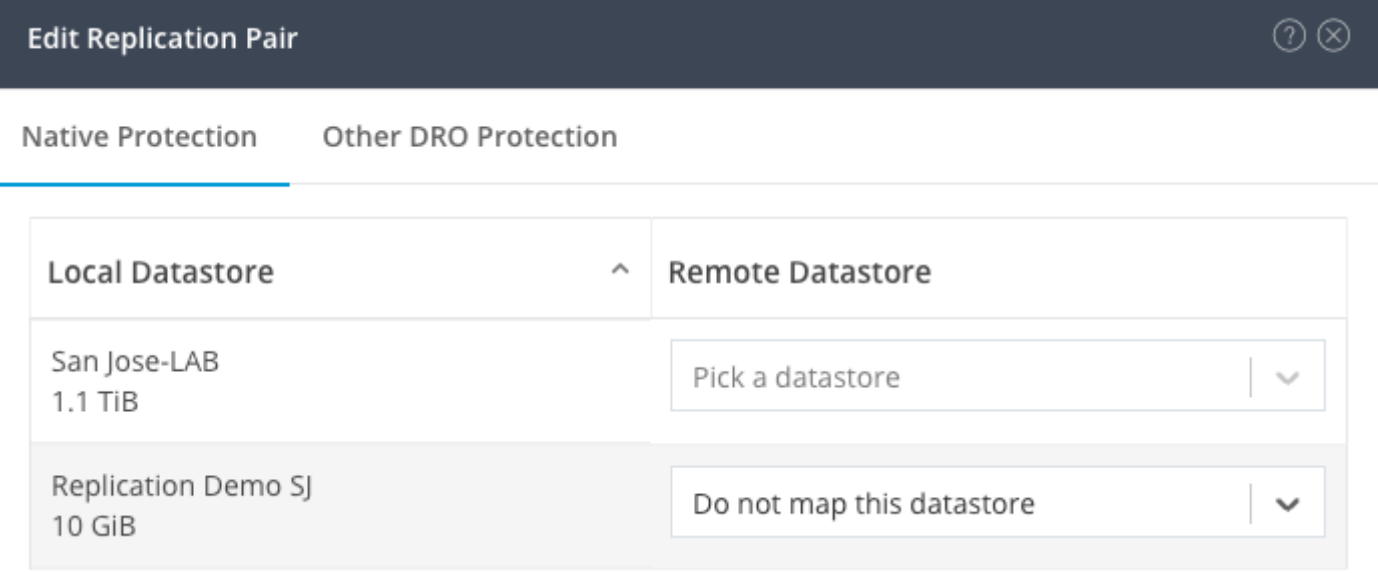

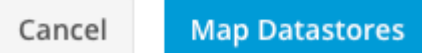

*Unmap Datastores*

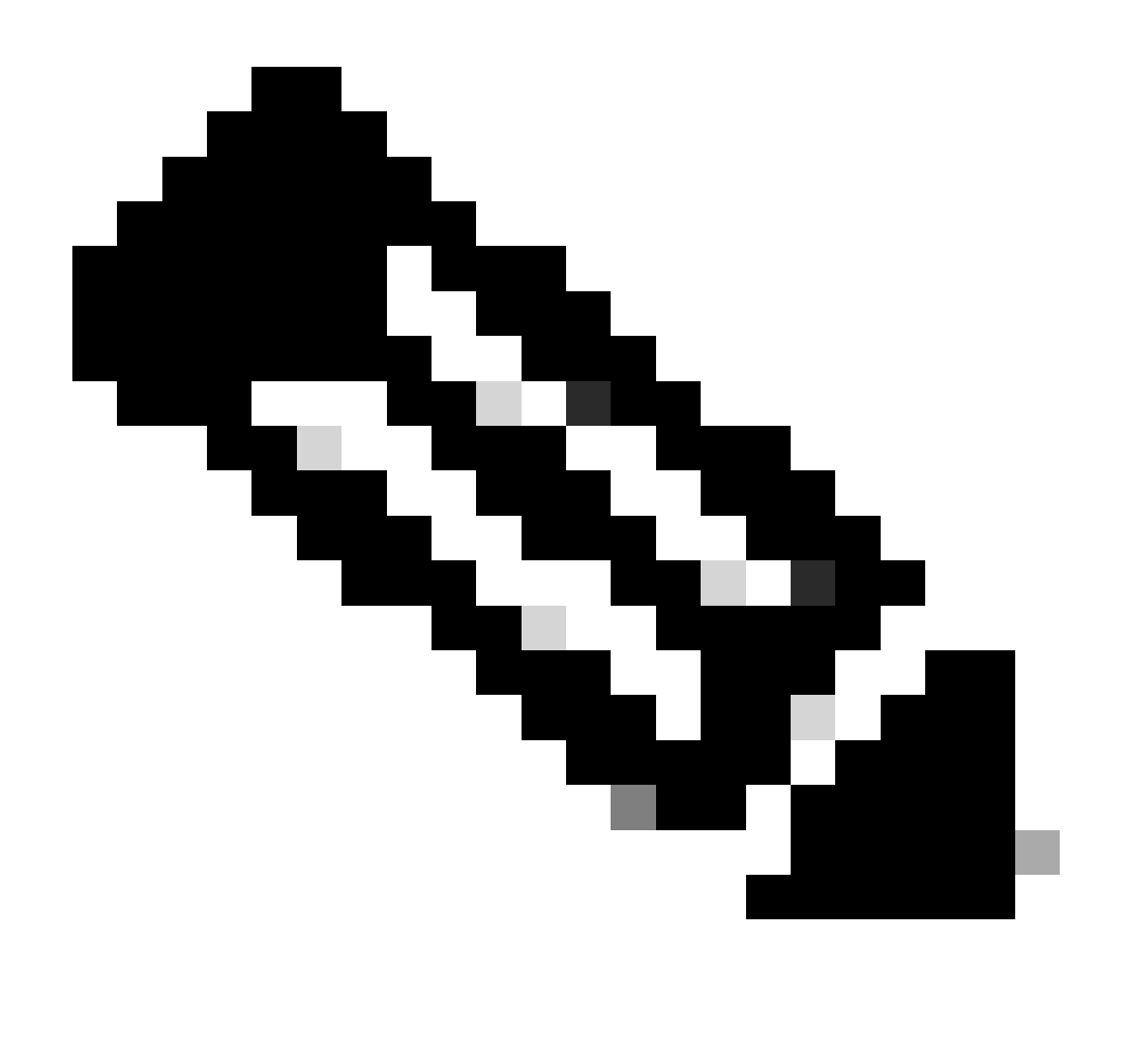

**Note**: Once the datastores are unmapped, the HX connect needs to be refreshed to proceed with the replication pair deletion.

☆ Events Local VMs Remote VMs Replication Activity Replication Pairs Last refreshed at: 02/10/2024 1:04:39 AM 图 Activity  $\qquad \qquad \text{filter}$ **B** Create Replication Pair / Edit X Delete ANALYZE Name A Remote Cluster **Remote Cluster Status** VMs Outgoing **Renlications Outgoing** VMs Incoming Renlications Incoming Mapped Datastores lale Performance  $\sim$  ReplicationDemo 0 VMs<br>0 Protection Grou 0 VMs<br>0 Protection Group: Online Tokio<br>(10.31.123.208) PROTECT **D** Replication Local Datastore Remote Datastore MANAGE San Jose-LAB<br>Total space: 1.1 TiB [三] System Information None **E** Datastores Replication Demo S<br>Total space: 10 GiB Replication Demo T<br>Free space: 0 B  $\mathbb{G}$  iscsi Virtual Machines P Upgrade  $\Sigma$  web CLI C Kubernetes

Step 5. Delete the replication pairs the local and remote clusters. Select **Replication**>**Replication Pairs**>**Delete.**

You need remote cluster Admin credentials to remove the pair. Enter the credentials and click on **Delete**

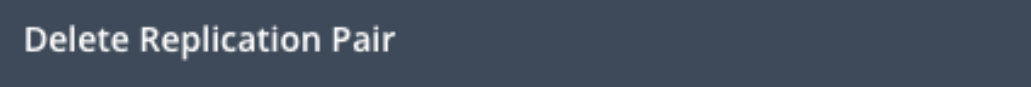

When a replication pair is deleted, you can no longer configure protection for any virtual machines between the local and remote cluster.

Enter the user name and password for T

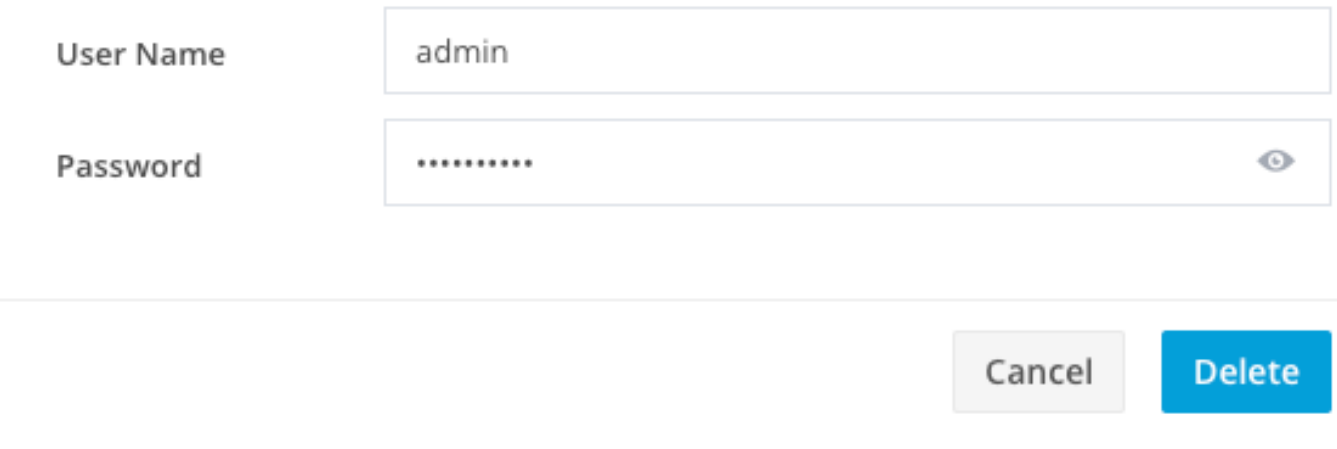

<span id="page-6-0"></span>*Peer Deletion Confirmation*

### **Behavior of Replication Pair**

- When a replication pair is deleted, you can no longer configure protection for any virtual machines between the local and remote cluster.
- This action clears the protection in both clusters
- A replication network test is done when the replication pair is attempted to be done or modified.
- A replication network test is also done when the datastores are attempted to be unmapped.
- If the replication test does not pass, the changes are not allowed. Refer to the Troubleshoot session in this document to check connectivity if necessary.
- For further assistance regarding the eth2 connectivity, open a case with TAC.

Step 6. To clear the replication network, use the command:

stcli drnetwork cleanup

```
[hxshell:~$ stcli drnetwork cleanup
DR network cleanup job bc61b782-09e3-4827-ac58-15123bcd6ea8 started, check Activ
ity tab for status
hxshe11:-$
```
*CleanUp Local*

#### hxshell:~\$ stcli drnetwork cleanup DR network cleanup job db7e3ff7-cc27-4f42-b7af-2e8281893e2e started, check Activ ity tab for status hxshell: $~5$

*CleanUp Remote*

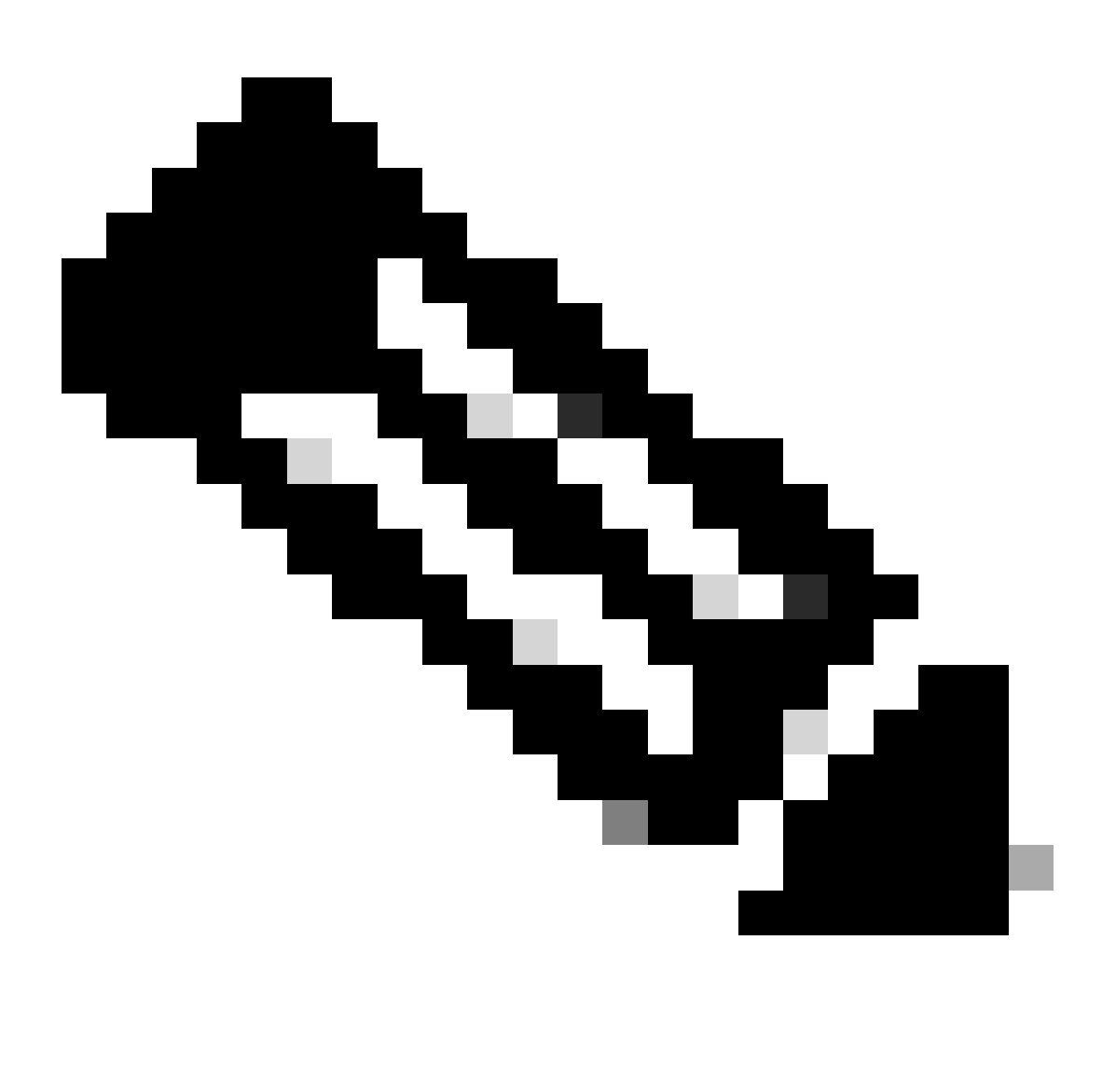

**Note**: Ensure the **stcli drnetwork cleanup** command is executed in both local and remote clusters.

Data replication network clean up can be monitored in the Activity tab in HX connect

| <b>MONITOR</b>                  | Filter Filter listed tasks                                            |       |                                                          |                                            |
|---------------------------------|-----------------------------------------------------------------------|-------|----------------------------------------------------------|--------------------------------------------|
| $Q$ Alarms                      |                                                                       |       |                                                          |                                            |
| ☆ Events                        | Activity @Monitor progress of recent tasks on the HX storage cluster. |       |                                                          | Last refreshed at: 02/10/2024 2:50:46 AM C |
| <b>Activity</b>                 |                                                                       |       |                                                          |                                            |
| ANALYZE                         | ^ Collapse All                                                        |       |                                                          |                                            |
| <b>In</b> Performance           | □ へ Cleanup DR Network                                                |       |                                                          |                                            |
| PROTECT<br><b>D</b> Replication | Status: Success<br>02/10/2024 9:11:42 AM                              | [118] | Starting Network Cleanup - Succeeded                     |                                            |
|                                 |                                                                       | [119] | Delete IP Pool - Succeeded                               |                                            |
|                                 |                                                                       | [120] | Delete Replication ipsettings - Succeeded                |                                            |
| MANAGE                          |                                                                       | [120] | Remove eth2 network on Controller 172.16.1.7 - Succeeded |                                            |
| System Information              |                                                                       | [122] |                                                          |                                            |
| Datastores                      |                                                                       |       | Remove eth2 network on Controller 172.16.1.8 - Succeeded |                                            |
|                                 |                                                                       | [121] | Remove eth2 network on Controller 172.16.1.6 - Succeeded |                                            |
| <b>S</b> iSCSI                  |                                                                       | [123] | Delete Replication Network Configuration - Succeeded     |                                            |
| Virtual Machines                |                                                                       | [124] | V Cleanup Complete                                       |                                            |
| T Upgrade                       |                                                                       |       |                                                          |                                            |

*Monitor Data Replication Network CleanUp*

Refresh HX connect data replication network configuration appears unconfigured and ready to be configured again if required.

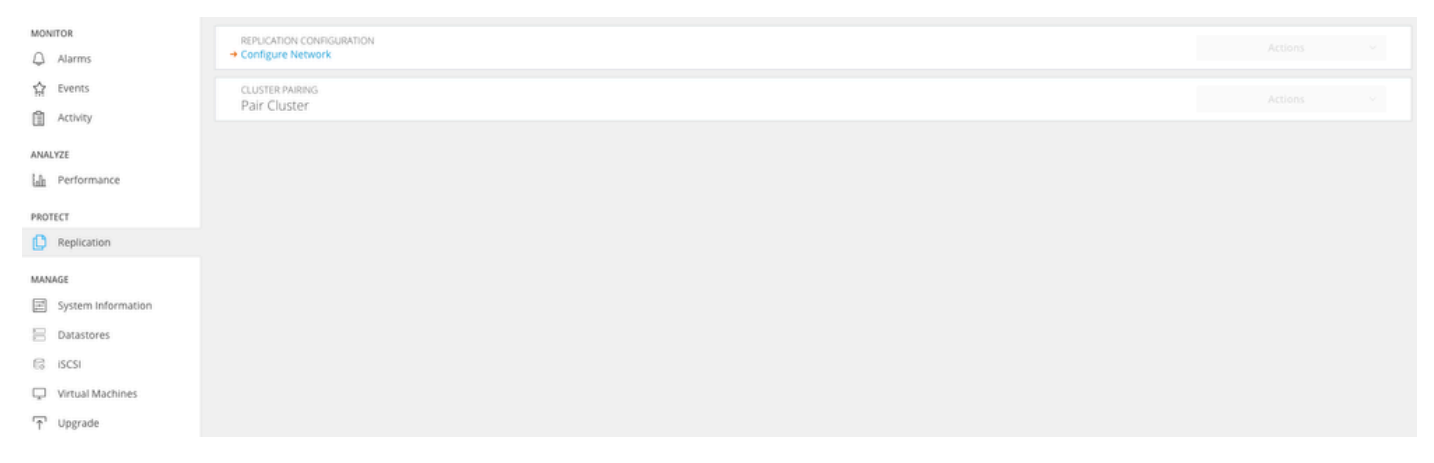

<span id="page-8-0"></span>*Data Replication Network Cleared*

### **Troubleshoot**

#### <span id="page-8-1"></span>**Verify VMs Protection**

Ensure no VMs are being protected. To check this use the command:

stcli dp vm list --brief

Example with a protected VM:

```
HyperFlex StorageController 5.0(2d)
admin
                       password:
This is a Restricted shell.
Type '?' or 'help' to get the list of allowed commands.
hxshell:~$ stcli dp vm list --brief
vmInfo:
    name: Installer 4.5
    uuid: 564deba1
hxshell:~$
hxshell:~\sim$ \Box
```
*How to List Protected VMs*

Example with no VM protected

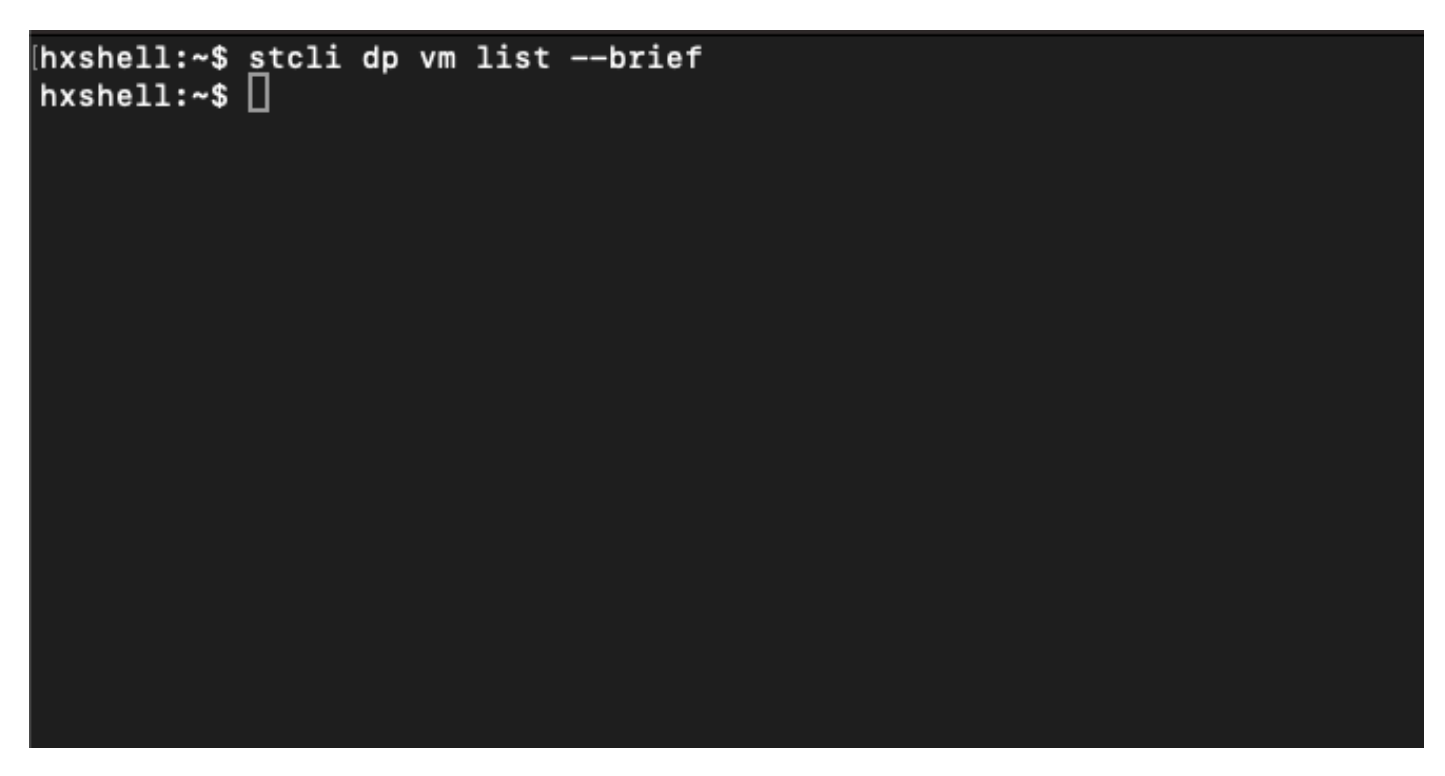

*No VM Protected*

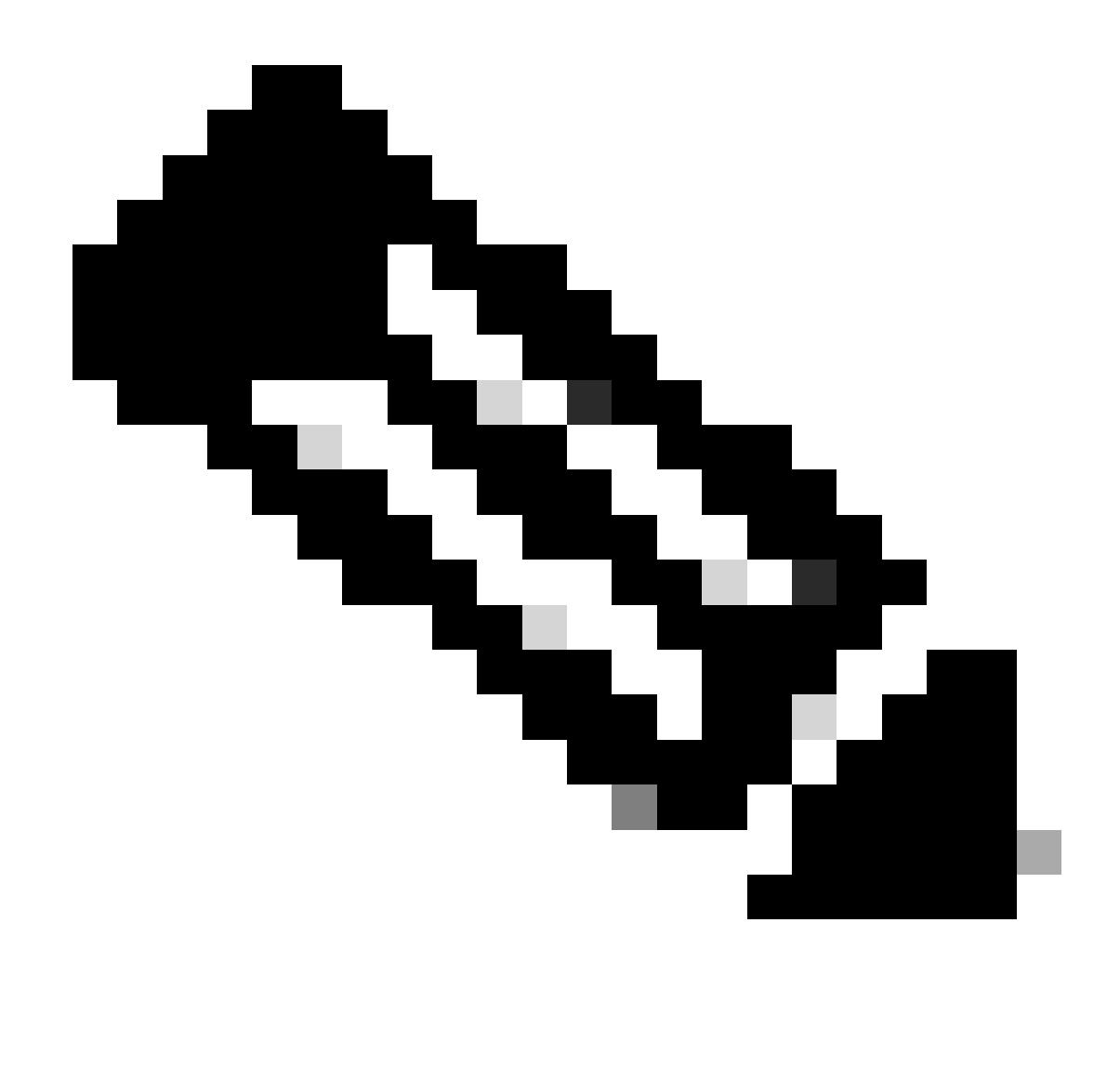

**Note**: Ensure no VMs are protected. The next image shows an example of the VM protection.

#### <span id="page-10-0"></span>**Check Data Protection Peer List**

The Peer List can be checked. To ensure no entries appear when the replication is cleared, use the command:

stcli dp peer list

Example for data protection peer configured:

hxshell:~\$ stcli dp peer list Management IP: .208 Replication IP:  $\cdot$ .7 Description: Name: ReplicationDemo Datastores: quiesce: False storageOnly: False backupOnly: False  $aDs:$ clEr: id: 1453 type: cluster name: T  $dsEr:$ id: 00000000c type: datastore name: Replication Demo T  $bDs:$ clEr: id: 7435 type: cluster dsEr: id: 000000002 type: datastore name: Replication Demo S  $h$ xshell:~\$

*How to Check Peer List*

This is an example for the cleared data protection peer:

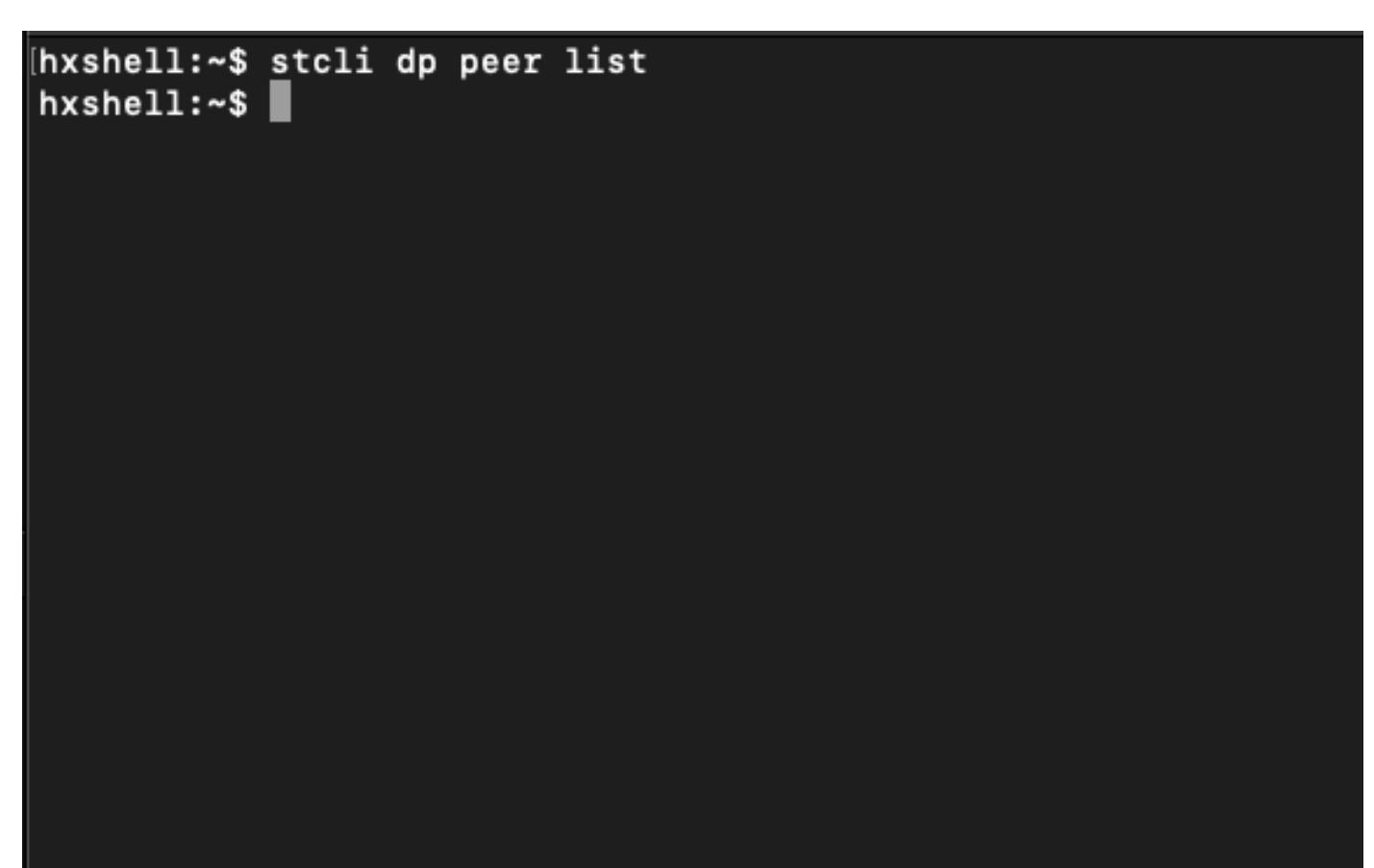

### <span id="page-12-0"></span>**Delete Manually the Peer When Necessary**

In case the remote peer is permanently unavailable, or not available for a long period of time, this command is for clearing the peer relation:

```
stcli dp peer forget --name <pair-name>
```
Example of the **peer forget** command:

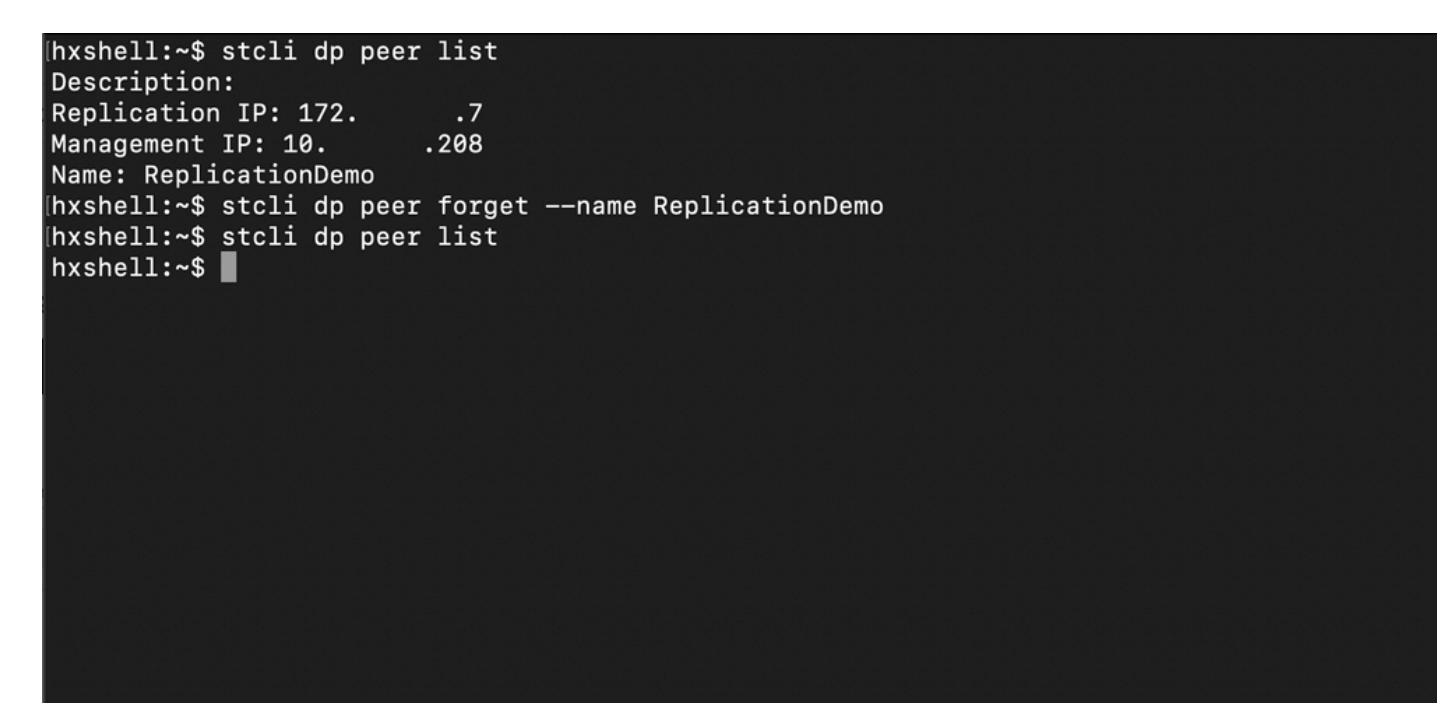

*Replication Peer Forget Command*

#### <span id="page-12-1"></span>**Take into account**

- The cluster pairing is cleared from the HX connect as shown in the procedure in this document
- If this command is issued by mistake in one of the clusters when they still have connectivity with each other, ensure it is executed in the other peer as well.
- The command only clears the peer details on the cluster where it is executed.

### <span id="page-12-2"></span>**Common Issues**

#### <span id="page-12-3"></span>**Dependencies issues**

Ensure VM protection is removed along with datastore mapping.

When trying to delete a replication pair without removing the VM Protection/Datastore Mapping, a pop up window appears indicating the dependencies must be cleared.

# **Delete Replication Pair**

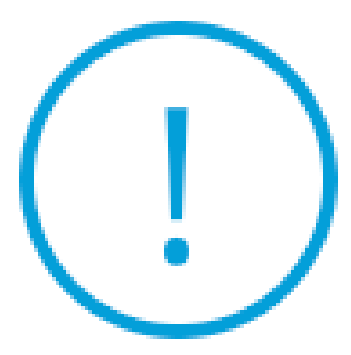

Remove dependencies: Remove protection configuration. Remove datastore mappings.

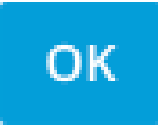

*Peer Deletion Error*

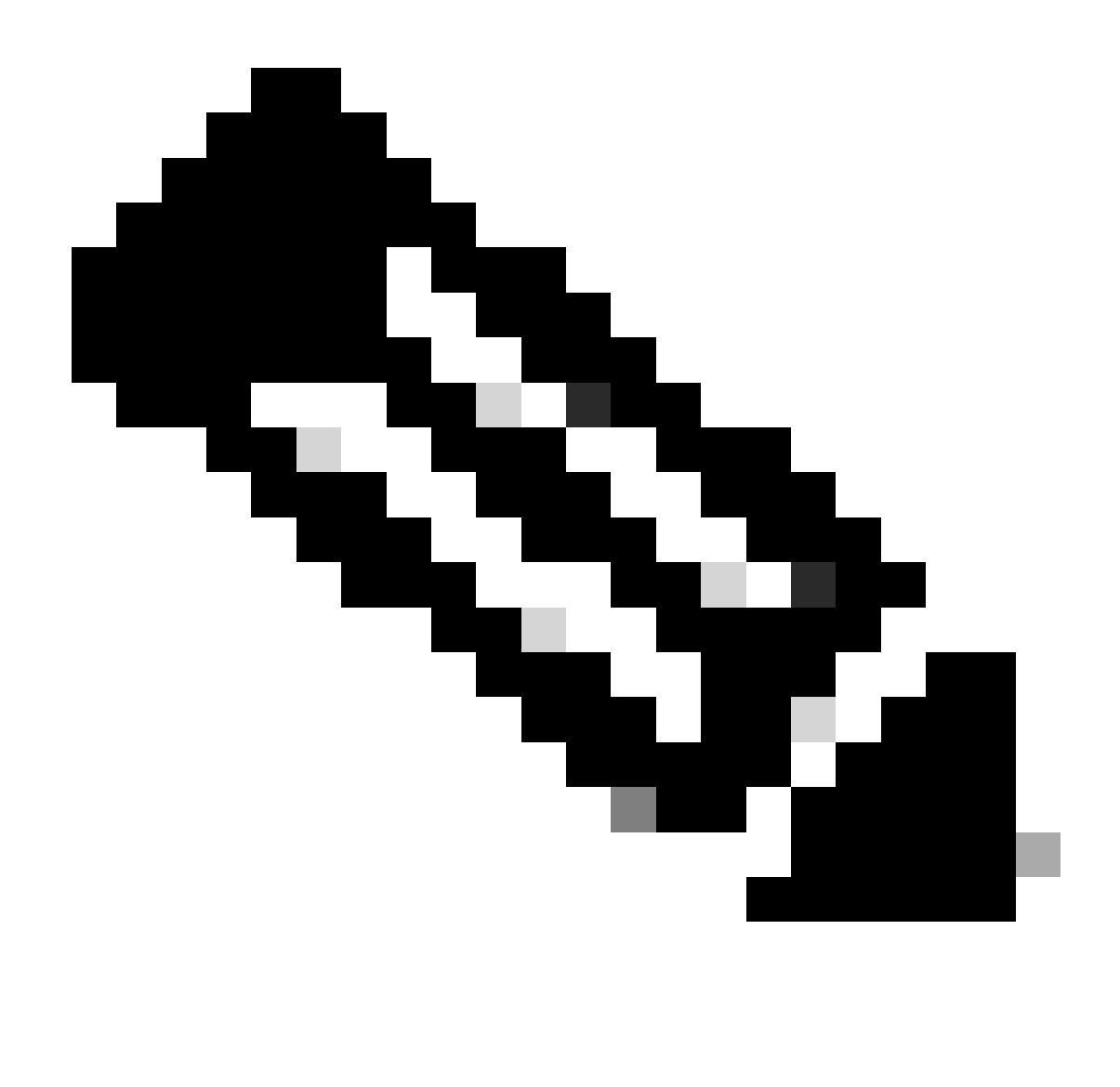

**Note**: It is expected this operation cannot be completed if communication issues are present between the cluster on the eth2 network.

#### <span id="page-14-0"></span>**Connectivity Issues**

Connectivity issues can lead to difficulties with the clean up proccess because each of the storage controller virtual machines from each cluster are in active communication with their peers through the eth2. If at least one controller virtual machine does not response through the eth2 network, it can cause the replication and cleanup activities to fail.

- Verify the eth2 is present. Use the **ifconfig** command on **eachstorage** Controller virtual machines to confirm the eth2 appears up, if not up TAC intervention is needed.
- Use **ping** to test connectivity between the eth2 interfaces for each storage controller virtual machines.

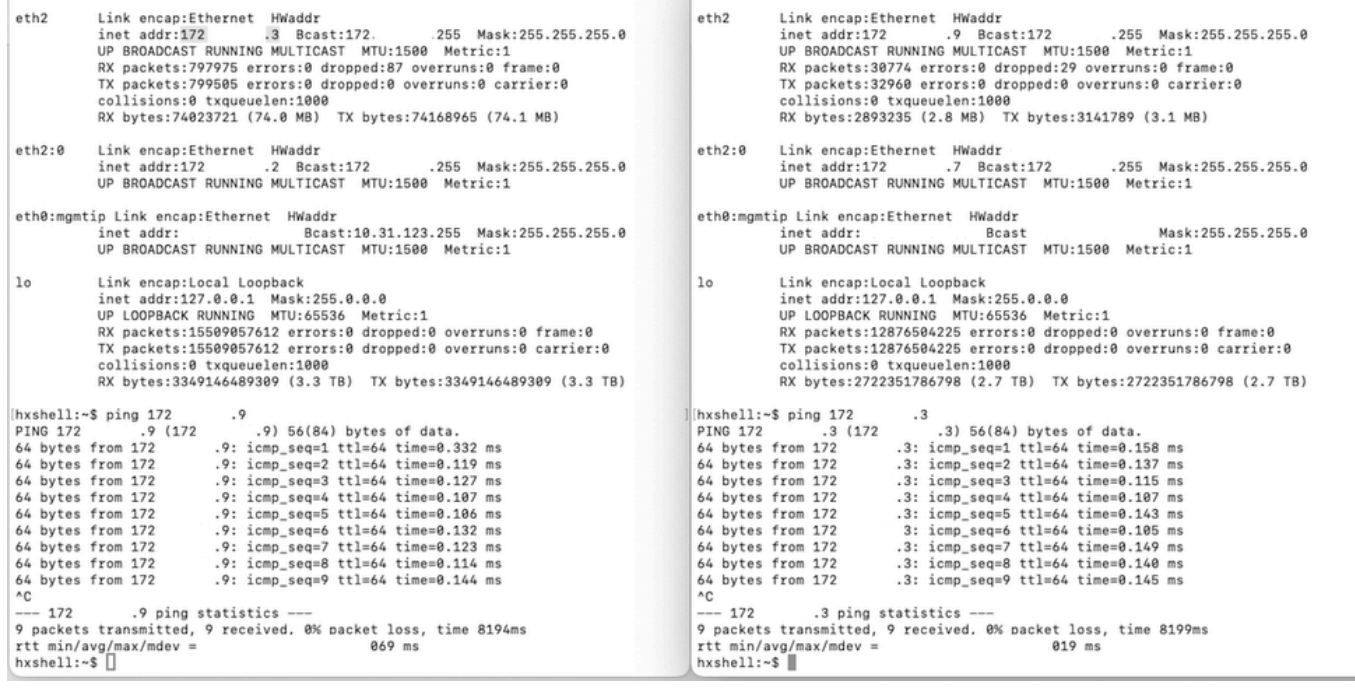

*Eth2 Ping Test Example*

- Ensure the Replication VLAN in both clusters match.
- Ensure the replication VLAN is properly configured in all the paths between the clusters.
- Ensure the MTU matches in both clusters local and remote for the replication network
- Use the **Test Remote Replication Network** Option to verify connectivity. Select **Replication**, in the cluster pairing, select **Actions** > **Test Remote Replication Network**:

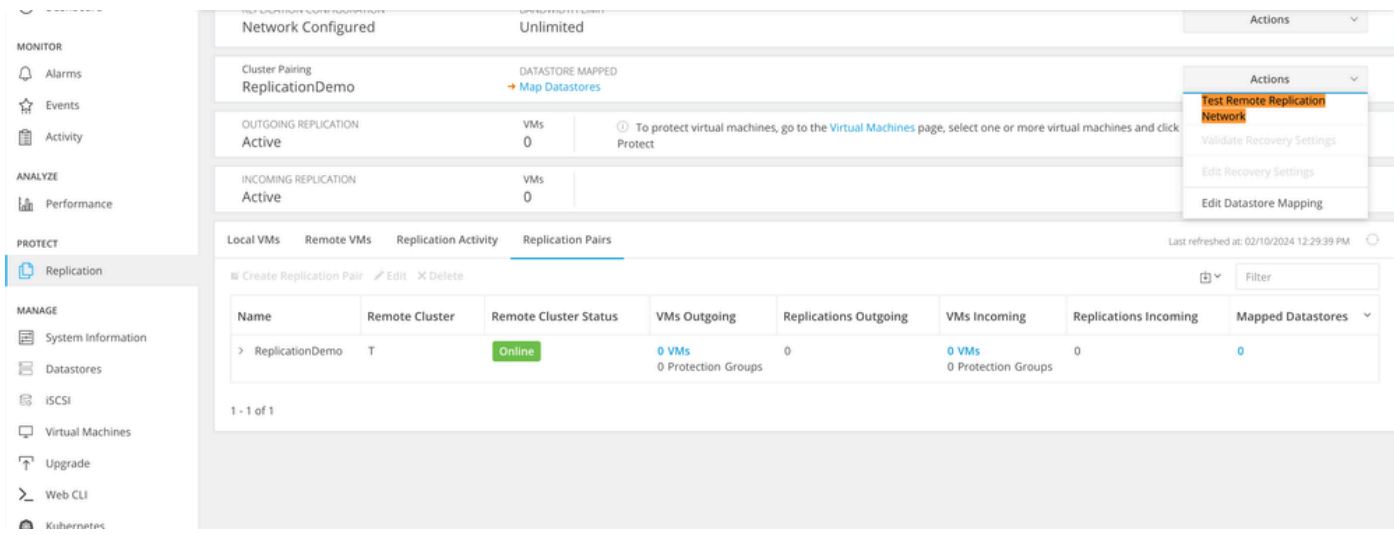

*Test Remote Replication Network*

• Monitor this operation in the **Activity** tab.

Example of a successful test:

| <b>MONITOR</b>                                                                        |                                                     |                                       |                                                                                                    |
|---------------------------------------------------------------------------------------|-----------------------------------------------------|---------------------------------------|----------------------------------------------------------------------------------------------------|
| Alarms                                                                                | A DR REPLICATION PAIR NETWORK CHECK-ReplicationDemo |                                       |                                                                                                    |
| ŵ<br>Events                                                                           | Status: Success<br>02/10/2024 8:22:51 AM            | DR REPLICATION PAIR NETWORK.<br>CHECK | Test Replication Network (Direction: Both, MTU: 1500)                                                                                                    |
| Activity<br>ANALYZE<br>Performance                                                    |                                                     | San Jose                              | ✓<br>Validation test<br>Gateway connectivity check disabled.: Gateway connectivity check disabled.<br>٧<br>Local Cluster Replication Network is valid .: Local Cluster Replication Network is valid.<br>Peer Cluster Replication Cluster IP 172. 7 reachable from 172. 3: Peer Cluster Replication Cluster IP 1<br>ں<br>.7 reachable from 172.<br>72.<br>3.                                                                                                    |
| laln.<br>PROTECT<br>Replication<br>MANAGE                                             |                                                     | Tokio                                 | ے<br>Validation test<br>Gateway connectivity check disabled.: Gateway connectivity check disabled.<br>✓<br>Local Cluster Replication Network is valid .: Local Cluster Replication Network is valid.<br>$\overline{\phantom{a}}$<br>Peer Cluster Replication Cluster IP 172.<br>.2 reachable from 172. 8: Peer Cluster Replication Cluster IP 1<br>ر<br>2 reachable from 172.<br>72.<br>.8.                                                                                                    |
| 圖<br>System Information<br>Datastores<br>m.<br>e.<br><b>ISCSI</b><br>Virtual Machines |                                                     | San Jose-San-Jose-Server-3            | ✓<br>Connectivity test passed<br>Connectivity successful from 172.<br>.5: Connectivity successful from 172.<br>5 to 172.<br>.11, 172.<br>✓<br>.10.172.<br>9.172.<br>.8<br>Firewall check for DR Network: Firewall check for DR Network passed<br>ر<br>Port Connectivity successful from 172. 5: Port Connectivity successful from 172.<br>.5 to all ports on 172.<br>✓<br>$.11, 172.$ $.10, 172.$ $.9, 172.$ .8<br>Firewall check for DR Pairing: Firewall check for DR Pairing passed<br>✓     |
| Upgrade<br>Web CLI<br>Kubernetes                                                      |                                                     | Tokio-Tokio-server-1                  | Connectivity test passed<br>✓<br>Firewall check for DR Network: Firewall check for DR Network passed<br>✓<br>Connectivity successful from 172.<br>.8: Connectivity successful from 172.<br>.8 to 172.<br>A, 172.<br>✓<br>$5.172 - 3$<br>Port Connectivity successful from 172.<br>.8: Port Connectivity successful from 172.<br>.8 to all ports on 172.<br>$\overline{\phantom{a}}$<br>4, 172, 5, 172, 3<br>Firewall check for DR Pairing: Firewall check for DR Pairing passed<br>$\checkmark$ |
|                                                                                       |                                                     | Tokio-Tokio-server-3                  | Connectivity test passed<br>✓<br>.9: Port Connectivity successful from 172.<br>Port Connectivity successful from 172.<br>.9 to all ports on 172.<br>✓<br>$A = 175$ $B = 173$ $C = 173$                                                                                                    |

*Successful Test Example*

#### Example of a failed test:

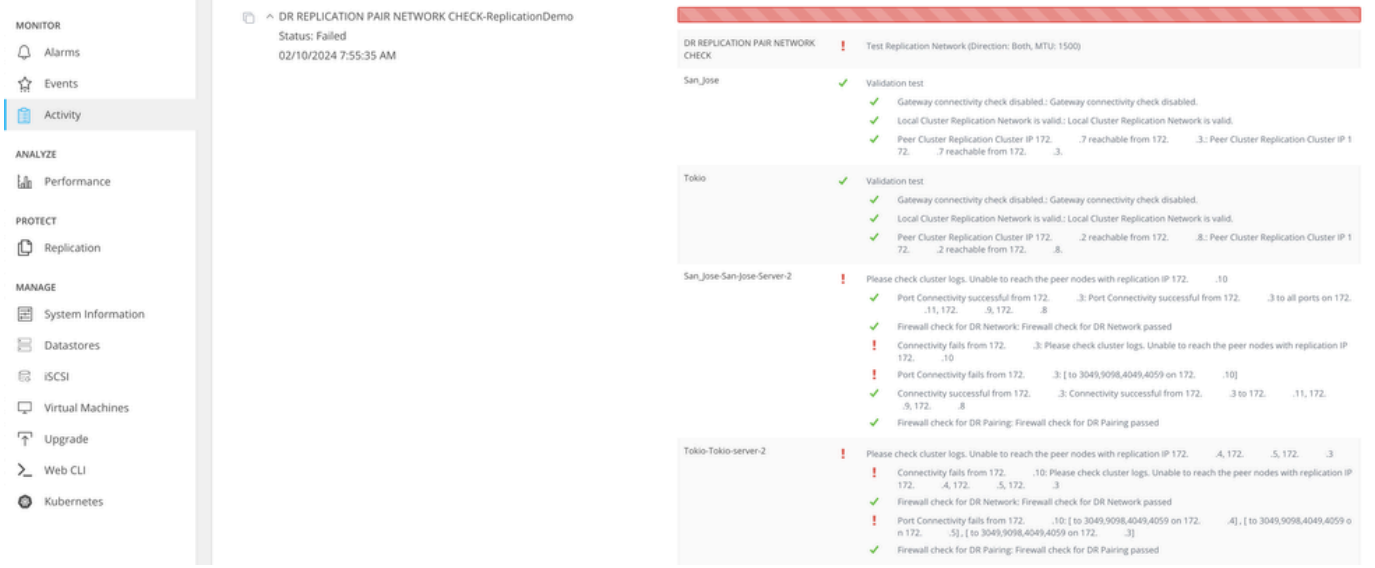

<span id="page-16-0"></span>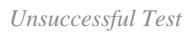

### **Related Information**

- [Cisco HyperFlex Data Platform Administration Guide, Release 5.0](https://www.cisco.com/c/en/us/td/docs/hyperconverged_systems/HyperFlex_HX_DataPlatformSoftware/AdminGuide/5-0/b-hxdp-admin-guide-5-0/m-hxdp-replication-vm-disaster_recovery.html)
- [Cisco HyperFlex Data Platform CLI Guide, 5.0](https://www.cisco.com/c/en/us/td/docs/hyperconverged_systems/HyperFlex_HX_DataPlatformSoftware/CLIGuide/5-0/b-hx-cli-reference-guide-5-0/m-stcli-ch-map.html#reference_w1n_f4h_p1b)
- [Cisco Technical Support & Downloads](https://www.cisco.com/c/en/us/support/index.html?referring_site=bodynav)